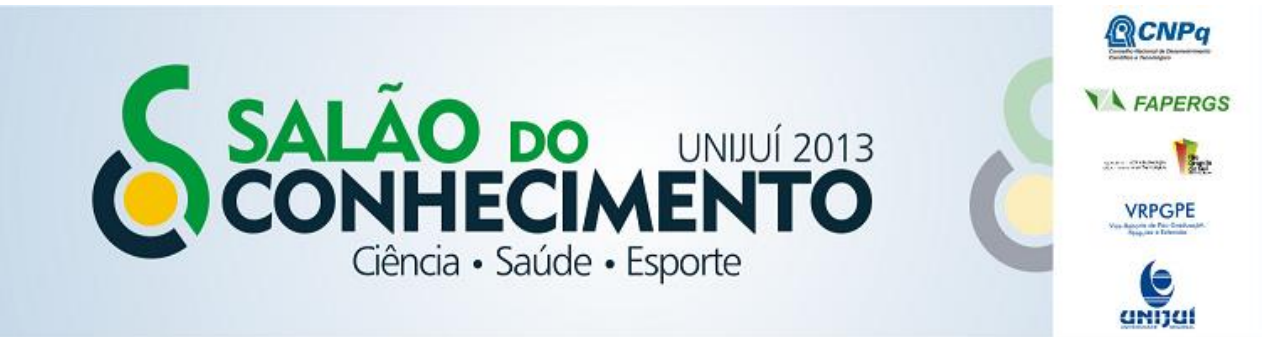

**Modalidade do trabalho**: Relatório técnico-científico **Evento**: XXI Seminário de Iniciação Científica

## **PROJETO LOCUTOR DA HORA: INTERATIVIDADE E EDUCAÇÃO NA ESCOLA<sup>1</sup>**

## **Mathias Henrique Nast Berwig<sup>2</sup> , Jeferson Zimmermann Da Silva<sup>3</sup> , Rogério Samuel De Moura Martins<sup>4</sup> , Gustavo Henrique Adam Durão<sup>5</sup> , Vera Lucia Spacil Raddatz<sup>6</sup> , Marcos Ronaldo De Melo Cavalheiro<sup>7</sup> .**

<sup>1</sup> Projeto de Iniciação Científica

<sup>2</sup> Bolsista de Iniciação Científica PIBIC/CNPq Ensino Médio, mathias.berwig@hotmail.com

<sup>3</sup> Bolsista de Iniciação Científica PIBIC/CNPq E.M., jerfersonzimerman@hotmail.com

4 Professor Orientador, Mestre em Computação Aplicada, Curso de Ciência da Computação,

rogerio.martins@unijui.edu.br

<sup>5</sup> Aluno do Curso de Design da Unijuí, gustavo\_baller@hotmail.com

6 Professora Doutora Orientadora do Departamento de Ciências Administrativas, Contábeis, Econômicas e da

Comunicação, verar@unijui.edu.br

<sup>7</sup> Professor Mestre do Departamento de Ciências Exatas e Engenharias, mrmc@unijui.edu.br

## Introdução

O rádio é um meio de comunicação em massa que emprega o uso da oralidade e vem há um bom tempo perdendo espaço para outros meios de divulgação de notícias como a televisão e principalmente a internet, resultando em um déficit no conhecimento sobre este importante meio de comunicação. O projeto Rádio na Escola tem como objetivo aumentar o interesse dos estudantes de escolas públicas da região noroeste do Rio Grande do Sul pelo rádio como um meio de comunicação divertido e de fácil acesso. Para isso, se utiliza o software Locutor da Hora, que proporciona uma experiência única no âmbito de gravação de spots, apresentações e noticiário. Seu uso em primeira instância se deu na "Exposição Rádio na Escola: um aprendizado para a vida", ocorrida de 24 a 28 de Junho de 2013, integrando a programação do II Educom Sul, que aconteceu no Campus da Unijuí.

## Metodologia

O Locutor da Hora, foi desenvolvido de forma que possa transmitir a sensação de presença em um estúdio de gravação de áudio. O software desenvolve-se sob a plataforma Embarcadero Delphi, versão XE3 com base na linguagem de programação Object Pascal. Seu funcionamento é simples e intuitivo. O objetivo é facilitar seu uso em ambientes diferenciados, por usuários com variadas faixas etárias e diferentes níveis de conhecimento.

Quando iniciado, o aplicativo é executado em tela cheia, fazendo com que o usuário fique livre de distrações provenientes do sistema operacional ou aplicativos não relacionados com o Locutor da Hora.

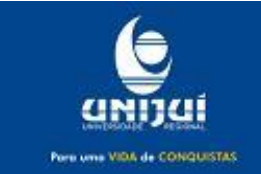

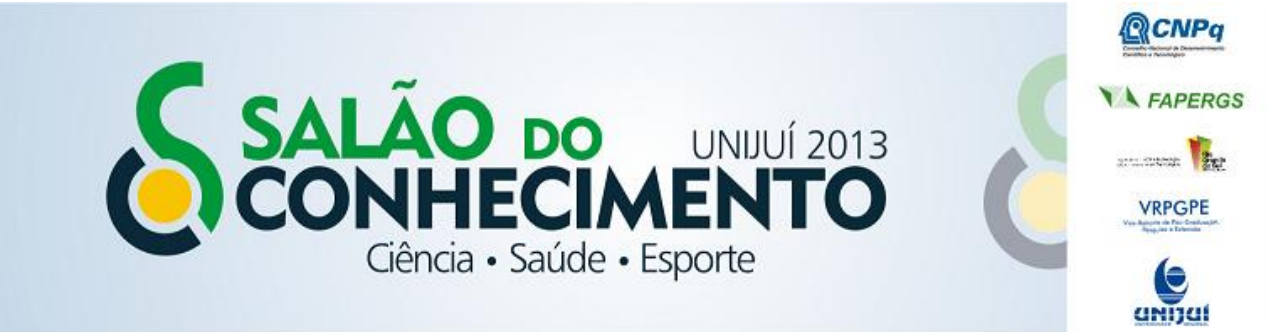

**Modalidade do trabalho**: Relatório técnico-científico **Evento**: XXI Seminário de Iniciação Científica

Primeiramente, o utilizador seleciona por meio de uma lista suspensa, a escola ou instituição que representa. Caso a instituição não esteja cadastrada, existe a possibilidade de inserir novos registros. Após isso, a aplicação solicita que o nome do visitante seja inserido por meio de um campo de edição de textos. Em seguida será habilitado o clique no botão Avançar, ao canto inferior direito da tela, permitindo que o usuário prossiga mais uma vez.

Em sequência, após uma mudança do plano de fundo – que mostra o interior da sala de gravação – o visitante escolhe, por meio de três botões, o tipo de locução que deseja fazer: a) Locutor de Notícias; b) Locutor Anunciador; c) Locutor Apresentador de Programa.

Após selecionada a opção desejada, a tela do programa é atualizada novamente e passa a mostrar os elementos necessários para a gravação de áudio, com exceção da Barra de Progresso, que somente é exibida após o início da gravação: Botão Indicador de Gravação; quando clicado, o texto "No Ar" em seu interior muda da cor vermelha para a cor verde, indicando que o programa está gravando; Painel contendo o texto a ser lido: em forma de papel rasgado, o painel, que contém espaço para o título da locução e 07 linhas que receberão as frases da locução correspondente – que é carregada dinamicamente durante a execução do programa; Barra de Progresso: é preenchida de acordo com o tempo passado e possui legenda indicando por extenso os segundos restantes.

Assim que pronto, o usuário interage com o programa novamente a fim de iniciar a gravação do spot. Durante a gravação há música de fundo sendo reproduzida no sistema de som próximo ao usuário, como uma forma de "retorno de áudio".

Passado o tempo de gravação, o usuário avança até a próxima tela por meio de um botão em forma de seta para a direita, e ainda "dentro do estúdio" ouve sua gravação sendo reproduzida no aparelho de som auxiliar. Neste momento o visitante tem, por meio de um painel no canto superior direito, a possibilidade de receber sua participação por e-mail. O procedimento é simples, de forma que seja necessário apenas o usuário inserir seu endereço eletrônico no campo de edição de texto e clicar no botão "Enviar", que imediatamente é desabilitado e mostra o texto "Enviando...". Após o envio da mensagem, é atualizado e habilitado novamente, mostrando "Enviado!" como título. A mensagem recebida pelo usuário tem uma nota de agradecimento e contém, em anexo, o arquivo de áudio gravado pelo visitante em formato "wave". Optando por não enviar o e-mail, o usuário pode ouvir novamente sua gravação por meio do botão "Ouvir Novamente", ou retornar à tela inicial do programa pelo botão exibido no canto inferior direito da tela.

Durante a transição entre um canal de áudio e outro é utilizado um software auxiliar, chamado "SetSoundDevice on Win7", versão 1.1. Sua funcionalidade básica é alternar entre os dispositivos de reprodução padrão do Sistema Operacional, facilitando a reprodução nas caixas de retorno de áudio e reprodução de som no ambiente.

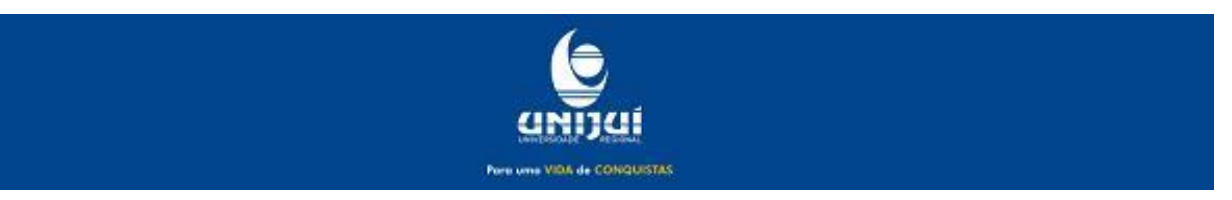

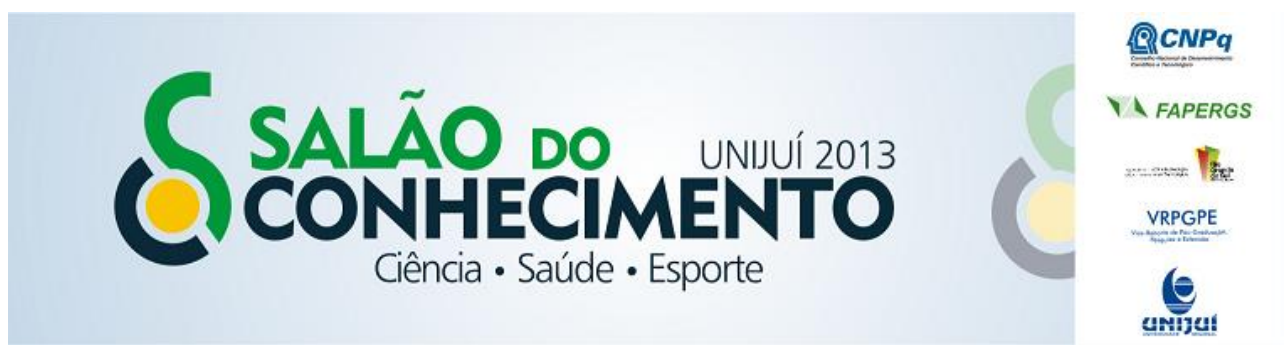

**Modalidade do trabalho**: Relatório técnico-científico **Evento**: XXI Seminário de Iniciação Científica

Resultados e discussão

O aplicativo cumpre com excelência sua função básica, no sentido que permite ao usuário simular o funcionamento de um estúdio de gravação, com a liberdade de receber sua participação no projeto diretamente em seu e-mail.

É de amplo interesse a implementação de um sistema de registro em forma de banco de dados para manter um histórico das gravações, permitindo maior controle sobre a participação de visitantes e/ou estudantes, além de facilitar a localização de gravações anteriores e auxiliar na reprodução das mesmas.

A transição de plataforma para uma linguagem de programação e ambiente de desenvolvimento mais complexos – C# e Microsoft Visual Studio, respectivamente – é objetivo futuro, de forma que tal mudança permitiria além de um maior número de funcionalidades, também um aumento na qualidade e estabilidade do sistema, visto que a plataforma e linguagem em uso são um tanto limitadas para a realização de algumas tarefas.

Conclusões

Através da aplicação do Locutor da Hora os alunos das escolas públicas privilegiadas poderão ter a experiência de serem locutores por um momento. O projeto que visa aprimorar a educação com base na comunicação e tecnologia tem força para realizar este objetivo conquistar espaço nas instituições de ensino.

Palavras-Chave: rádio, educomunicação, escola, tecnologia, educação.

Referências Bibliográficas

FUCILINI, Andrei G. A Importância da Interação entre a Comunicação e a Educação para os Direitos Humanos. Ijuí, 2013.

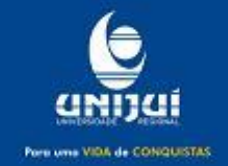